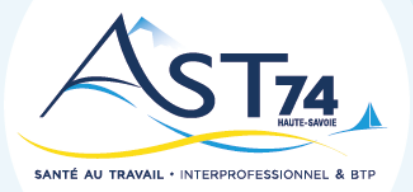

# Faire sa demande de visite

sur l'Espace adhérent Octobre 2023

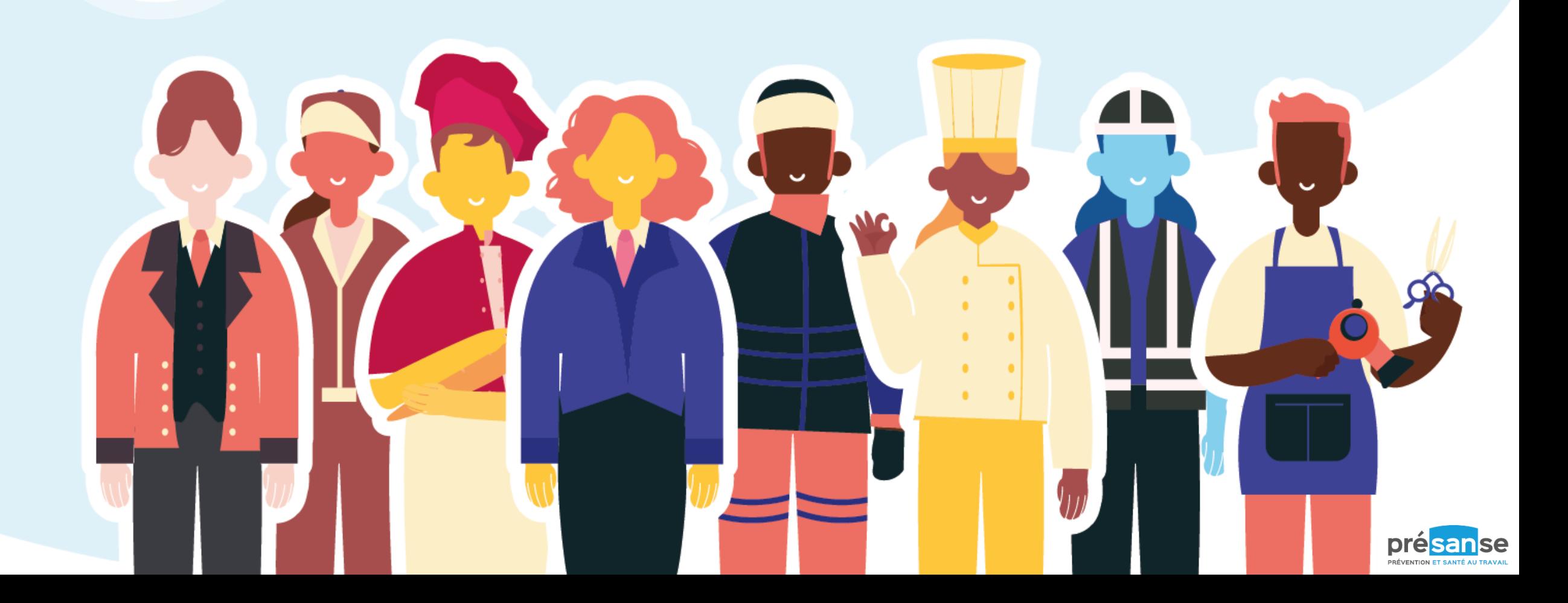

## DEMANDE DE VISITE

- 1. Se connecter sur le portail adhérent :<https://ast74.padoa.fr/employer/>
- 2. Aller dans 1) Convocation et Visites puis 2) Planifier un rendez-vous et enfin 3) Sélectionner la visite souhaitées

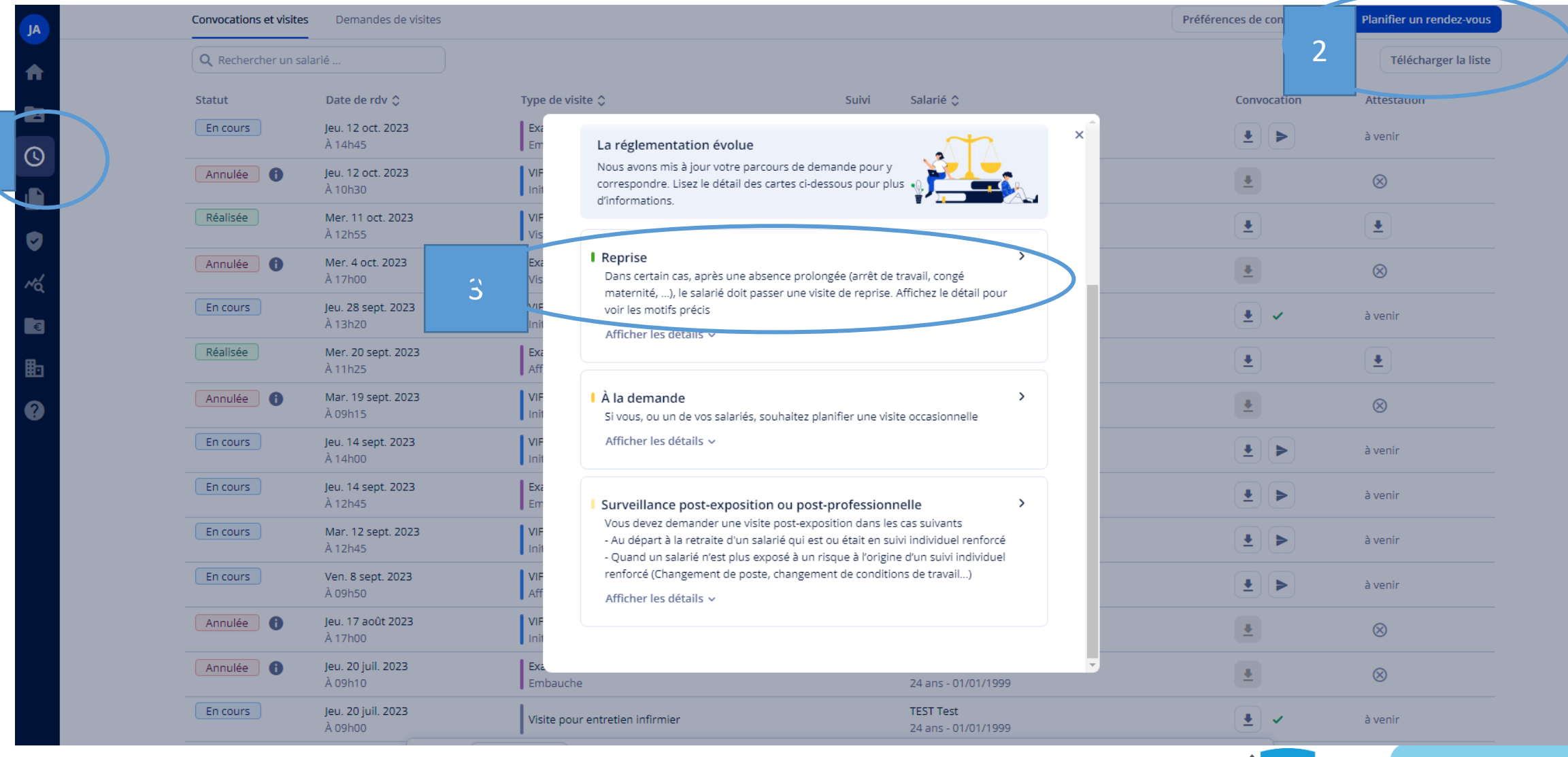

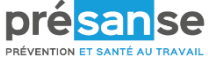

## DEMANDE DE VISITE

Saisir les informations du salarié puis envoyer la demande

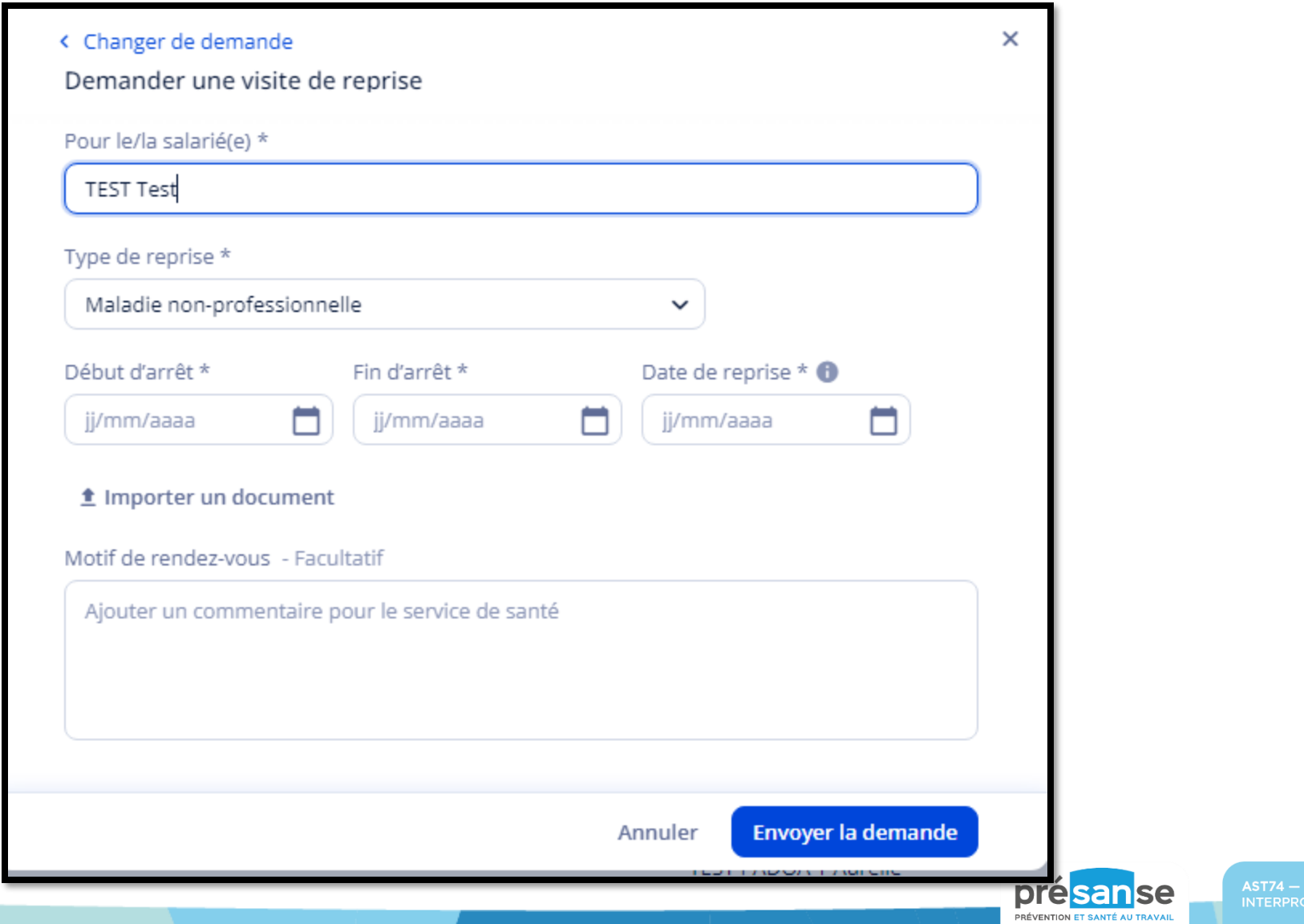

<mark>SANTÉ AU TRAVAIL</mark><br>DFESSIONNEL & BTP

## DEMANDE DE VISITE

Voici la liste des visites pouvant être demandées depuis votre portail adhérent

#### Visites à la demande

- Visite de reprise
- Toute visite à la demande de vous ou vos salariés
- Visite de surveillance de post exposition ou post professionnelle

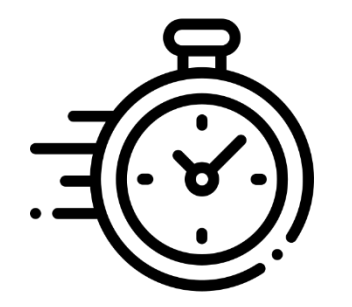

Visites initiales ou périodiques, uniquement si des créneaux ont étés ouvert par votre équipe médicale Voir diapo suivante

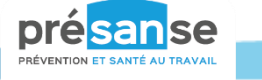

## DEMANDE DE VISITE INITIALE OU PERIODIQUE

Votre équipe médicale peut vous ouvrir des créneaux vous permettant de positionner des visites d'embauche et des visites périodiques

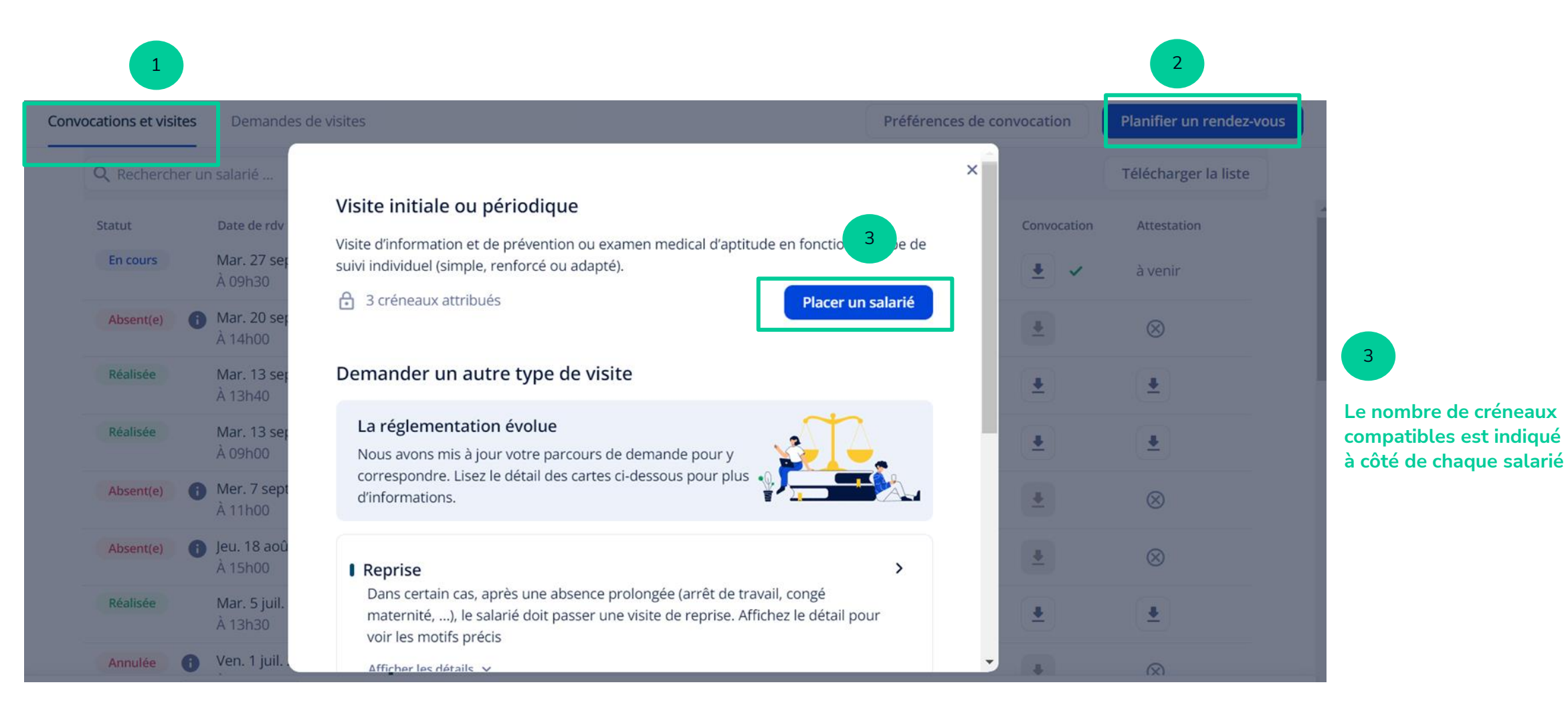

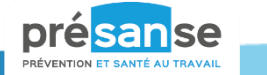

## DEMANDE DE VISITE INITIALE OU PERIODIQUE

Votre équipe médicale peut vous ouvrir des créneaux vous permettant de positionner des visites d'embauche et des visites périodiques

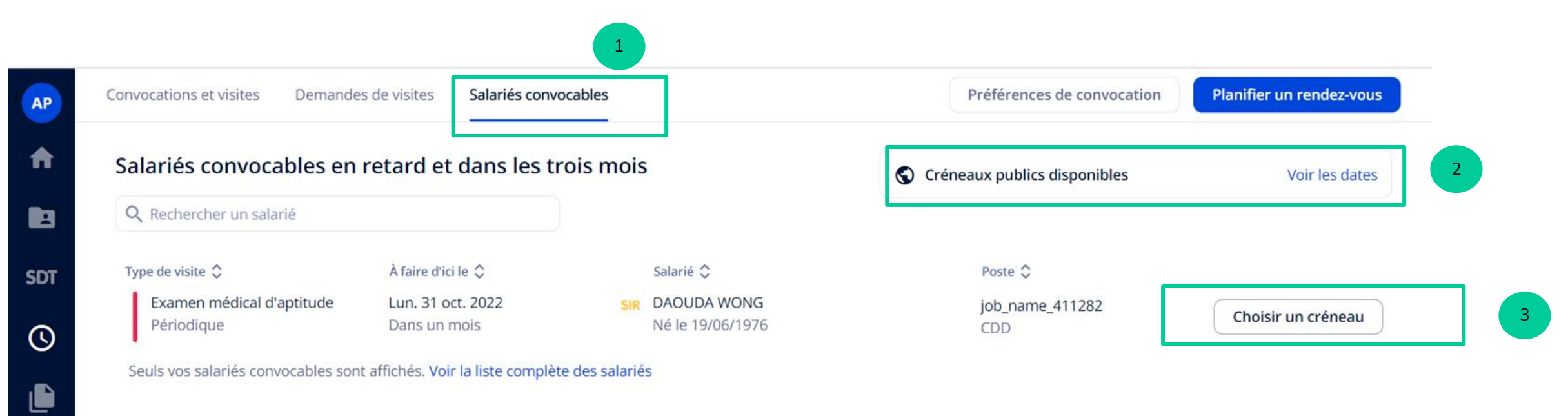

#### 2 options pour positionner votre rendez-vous :

- Depuis la liste des **« Salariés convocables »,** si des créneaux publics sont disponibles 1
- 2 Possibilité de voir les dates **avant de choisir un salarié**
	- 3 **Possibilité de sélectionner un salarié** avant de choisir un créneau

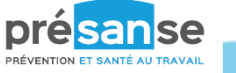

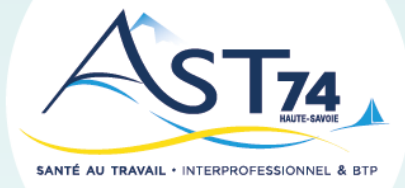

## Pour toute question, merci de contacter votre centre de rattachement

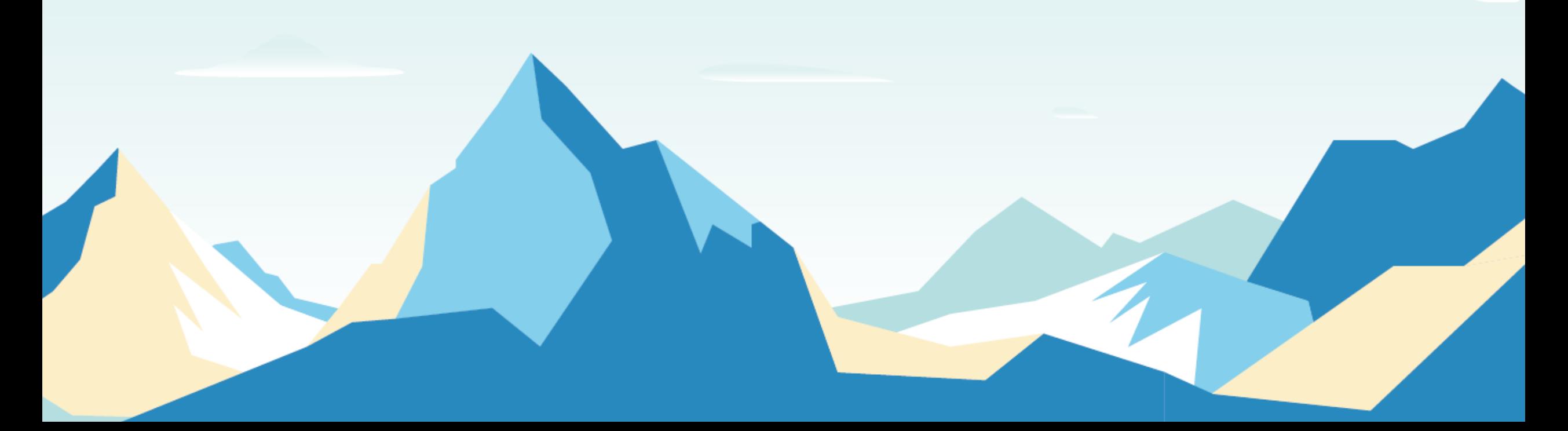